# **Αλλαγή password**

Αν δημιουργήσετε το λογαριασμό σας με τον [κλασσικό τόπο,](https://docs.medisign.gr/manual/create-account-with-email) θα χρειαστεί να έχετε (και να αλλάζετε συχνά) ένα κωδικό πρόσβασης (password).

> Αν δημιουργήσετε το λογαριασμό σας [με Google,](https://docs.medisign.gr/manual/create-account-with-google) δεν χρειάζεται να έχετε password στο MediSign

# **Πότε πρέπει να γίνεται**

Με την εγγραφή σας, σας αποστέλλουμε ένα παροδικό password. Καλό είναι να το αλλάξετε την πρώτη φορά που θα συνδεθείτε. Ωστόσο **έχετε περιθώριο 15 ημέρες** να το κάνετε.

Αν ξεχάσετε το password, θα σας αποστείλουμε και πάλι ένα παροδικό password, το οποίο όμως θα σας ζητηθεί να το αλλάξετε **αμέσως μόλις συνδεθείτε**.

Από τη στιγμή που θα αλλάξετε το password, το σύστημα θα σας ζητάει να το αλλάξετε και πάλι **μετά από 3 μήνες**.

Φυσικά, μπορείτε να αλλάξετε το password όποτε το θελήσετε από την οθόνη [Αλλαγή password](https://app.medisign.gr/change-password).

Σε κάθε μία από τις παραπάνω περιπτώσεις, όταν το password λήξει, θα πρέπει να το αλλάξετε, διαφορετικά δεν θα μπορείτε να συνεχίσετε τη χρήση της εφαρμογής.

# **Πώς γίνεται**

Από τις επιλογές χρήστη (κάτω από το εικονίδιο του χρήστη) επιλέξτε: Αλλαγή password.

Ο πιο εύκολος (και προτεινόμενος) τρόπος είναι να επιλέξετε ένα από τα password που σας προτείνουμε.

Δείτε το video:

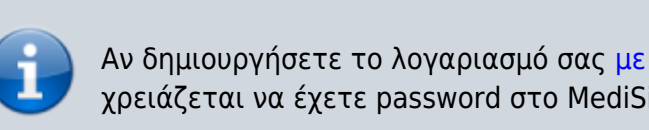

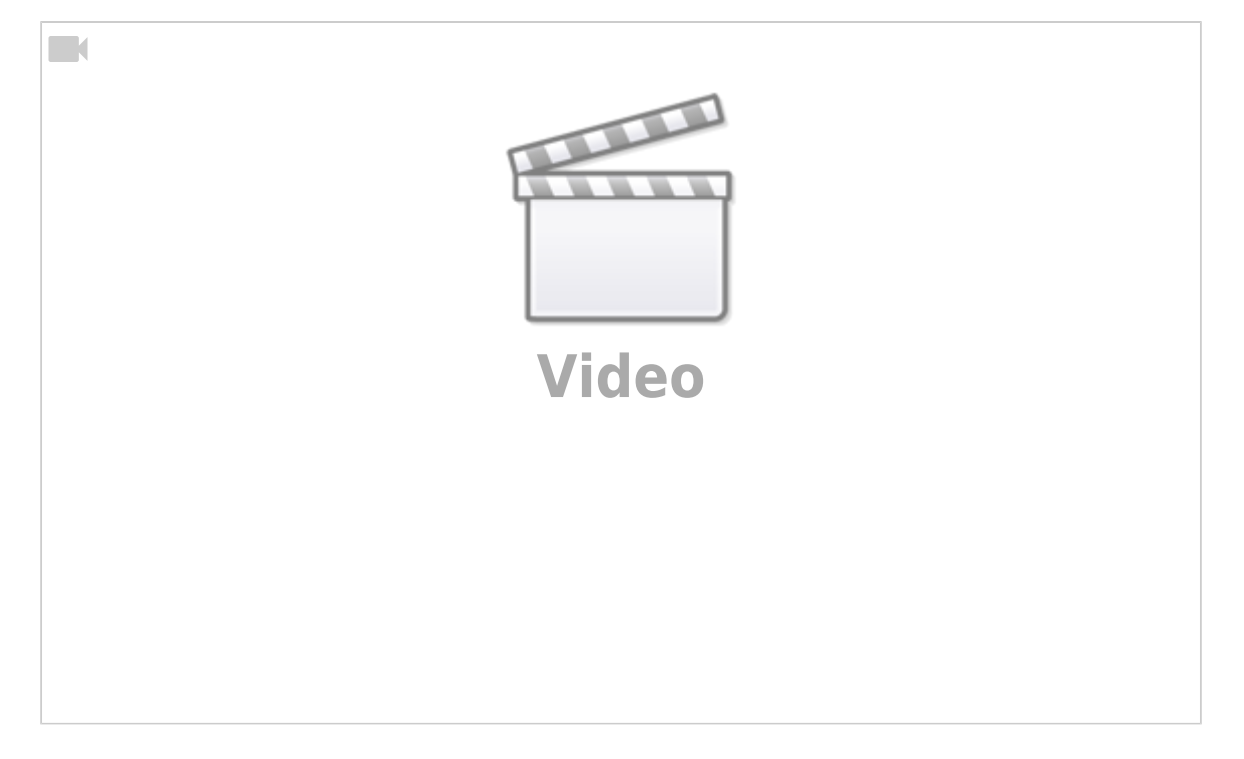

#### **Password και passphrase**

Στην ενότητα με τους προτεινόμενους κωδικούς, βλέπετε ένα "κλασσικό password" και ένα "passphrase". Η διαφορά του **D** [Passphrase](https://en.wikipedia.org/wiki/Passphrase) είναι ότι αποτελείται από (τυχαίες) λέξεις και μπορεί έτσι να θεωρηθεί πιο ευκολομνημόνευτο.

#### **Εναλλακτικά**

Εναλλακτικά, πληκτρολογείστε το password της αρεσκείας σας. Το σύστημα θα σας ειδοποιεί αν το password αυτό είναι ισχυρό και μπορεί να γίνει αποδεκτό ή όχι.

### **Χαρακτηριστικά του password**

- Το password μπορεί να περιέχει **οποιοδήποτε Αγγλικό χαρακτήρα (εκτός από κενά)**
- Πρέπει να περιέχει το λιγότερο 8 χαρακτήρες (και το πολύ 100)
- Το νέο password δεν μπορεί να είναι ίδιο με το παλιό, δεν μπορεί να είναι ίδιο με το email σας

### **Πότε ένα password είναι ασφαλές**

Ένα password είναι τόσο περισσότερο ασφαλές όσο πιο τυχαία είναι η σειρά των χαρακτήρων που περιέχει (πιο απλά όσο λιγότερο "προβλέψιμο" είναι).

**Δεν είναι εύκολο να φτιάξει κανείς μόνος του ένα "ασφαλές password"**. Γι' αυτό σας προτείνουμε εμείς κάποια passwords που δημιουργούνται με ασφαλείς αλγορίθμους.

Αν φτιάξετε μόνοι σας το δικό σας password, συνιστάται να χρησιμοποιήσετε κάποιον **password manager**, τόσο για τη δημιουργία του κωδικού όσο και για την ασφαλή φύλαξή του. Πολύ περισσότερο γιατί είναι πολύ δύσκολο να θυμάται κανείς ένα "ασφαλές" password. Υπάρχουν πολλές διαθέσιμες επιλογές τόσο για τον desktop υπολογιστή σας όσο και για το κινητό σας τηλέφωνο. Πολλά μάλιστα από αυτά είναι προγράμματα Ανοιχτού Λογισμικού και διατίθενται δωρεάν.

### **Σχετικά θέματα**

- [Δημιουργία λογαριασμού](https://docs.medisign.gr/manual/create-account)
- [Δημιουργία λογαριασμού με Google](https://docs.medisign.gr/manual/create-account-with-google)
- [Ανάκτηση password](https://docs.medisign.gr/manual/recover-password)

### **Σχετικές συχνές ερωτήσεις (FAQ)**

[Συμβουλές για την ασφάλεια](https://docs.medisign.gr/manual/security-advice)

From: <https://docs.medisign.gr/>- **docs.medisign.gr**

Permanent link: **<https://docs.medisign.gr/manual/change-password>**

Last update: **2021/08/17 10:53**

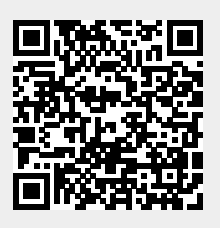